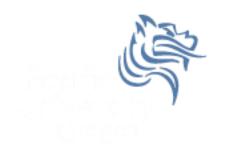

# CS260 Intro to Java & Android 05.Android UI(Part I) Winter 2018

#### User Interface

- UIs in Android are built using View and ViewGroup objects
- A View is the base class for subclasses called "widgets"
- widget is a fully implemented UI object
- widget examples include
  - text field
  - button
  - > textbox

#### View Class

- A View class is the basic building block for UI components
- A View
  - is an object that draws something on the screen
  - > occupies a rectangular area on the screen
  - has measurement information
  - has layout information
  - has drawing information
  - handles events such as scrolling & key interactions

### ViewGroup Class

- A ViewGroup
  - > extends a View
  - can contain other View (and ViewGroup) ojects (called children)
  - is the base class for layouts and view containers

# View Hierarchy

- An Activity's UI is defined using View and ViewGroup objects
- The hierarchy tree can be complex or simple
- Design before implementing your UI

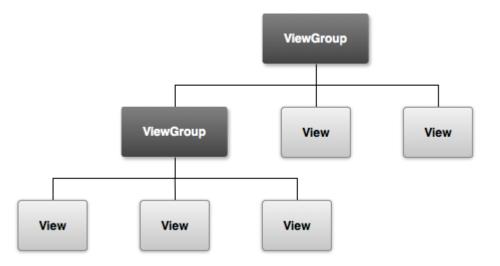

# Using Views

- Views in a window are arranged in a single tree
- Views can be added
  - > from code
  - > from a view in an XML layout file
- Common operations on a tree of views
  - > set properties (e.g. set the text of a TextView)
  - > set the focus of a particular view
  - set up listeners for when something happens to a view object
  - set the visibility of a view object

#### setContentView

- The setContentView () method attaches the view hierarchy tree to the screen for rendering
- The root node requests that each child node draw itself
- Each ViewGroup requests that each child node draw itself

#### More View Hierarchy Facts

- children can make certain requests (e.g. size, location, ...), but the parent has the final say
- Views are instantiated from the root node down the tree
- If elements overlap, the last element drawn is displayed

#### Android User Interfaces

- We are going to create the UI for a generic game
- The game will have:
  - 1. An App name GameSkeleton
  - 2. New Game (button)
  - 3. Continue (button)
  - 4. Rules (button)
  - 5. About (button)
  - 6. Exit (button)

#### Game Project

- Using AndroidStudio, create a game project called GameSkeleton
- Build the project
- Run the application on the emulator

# **UI** Design

- UIs can be designed in one of two ways
  - procedurally meaning " in code"
  - declaratively meaning using some descriptive language (e.g. html, xml, ...) and no code
- Our initial game will use a declarative approach

### Android's Use of XML

- XML is used when writing Android applications
- Android resource compiler (aapt) compiles xml code into a compressed binary format
- Compressed binary format stored on device, not xml code
- xml code (as compressed binary format) is instantiated (inflated) when necessary

# Layout

- What is a layout?
  - container for one or more child objects
  - behavior to position child objects on the screen
- Common layouts
  - FrameLayout
  - LinearLayout
  - RelativeLayout
  - TableLayout

#### Attributes

- Each View and ViewGroup object has a variety of XML attributes
  - Example: TextView has an attribute called textSize
- We will examine attributes in more detail after the following example

#### Create the following UI

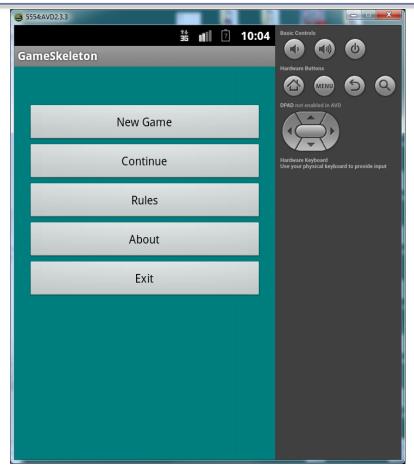

#### Step #1 Add 5 Buttons

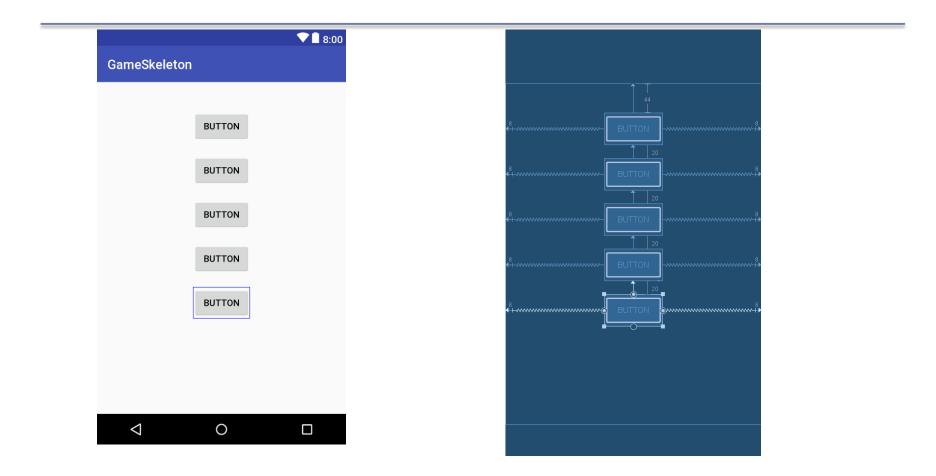

# **UI Design Specifics**

- 1. Button ids are btnNewGame, btnContinue, btnRules, btnAbout, and btnExit
- 2. String name & values are:
  - SNewGame is New Game
  - SContinue is Continue
  - > sRules is Rules
  - SAbout is About
  - SExit is Exit

# Step #2 Change Button Text

#### 1. By default all text is caps

2. Add the following to styles.xml to change the appearance

<item name="android:textAllCaps">false</item>

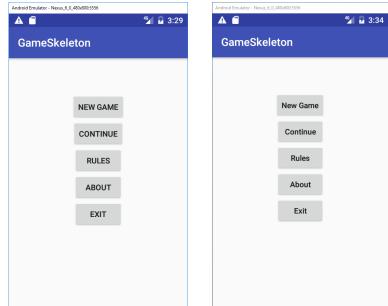

#### More XML

- What if we want to change the background color?
- 1. Add the following colors to the file **colors.xml** found in the res folder:

```
<?xml version="1.0" encoding="UTF-8"?>
```

| <b>maroon</b>          |  | <b>red</b>             |             | <b>orange</b>          |  | <b>yellow</b>          |  | <b>olive</b> |  |
|------------------------|--|------------------------|-------------|------------------------|--|------------------------|--|--------------|--|
| #800000                |  | #ff0000                |             | #ffA500                |  | #ffff00                |  | #808000      |  |
| <b>purple</b>          |  | <b>fuchsia</b>         |             | white                  |  | <b>lime</b>            |  | <b>green</b> |  |
| #800080                |  | #ff00ff                |             | #ffffff                |  | #00ff00                |  | #008000      |  |
| <b>navy</b><br>#000080 |  | <b>blue</b><br>#0000ff |             | <b>aqua</b><br>#00ffff |  | <b>teal</b><br>#008080 |  |              |  |
| <b>bla</b><br>#000     |  | i <b>ck</b><br>0000    | silv<br>#c0 |                        |  | <b>ay</b><br>8080      |  |              |  |

<resources>

</resources>

# Step #3 Change the Buttons/Background

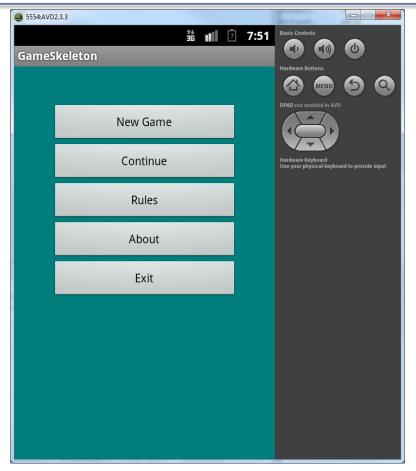

#### Switch to Landscape

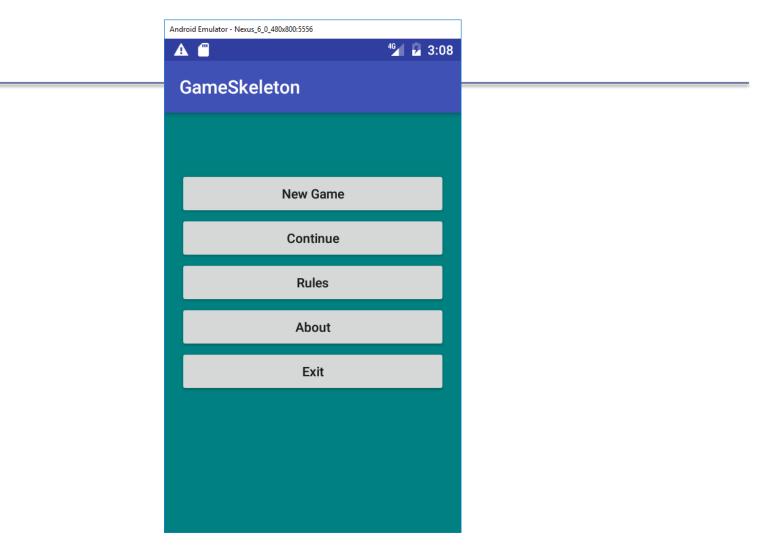

#### More Attributes

In activity\_main.xml:

- 1. How many objects exist?
- 2. How many Views exist?
- 3. How many ViewGroups exist?
- 4. What is a Button?
- 5. How many attributes for the Button btnNewGame are displayed in the xml code?

#### **Button Attributes**

<Button

```
android:id="@+id/btnNewGame"
android:layout_width="0dp"
android:layout_height="wrap_content"
android:layout_marginEnd="8dp"
android:layout_marginStart="8dp"
android:layout_marginTop="44dp"
android:text="New Game"
app:layout_constraintEnd_toEndOf="parent"
app:layout_constraintStart_toStartOf="parent"
app:layout_constraintTop_toTopOf="parent"/>
```

#### **Button Attributes**

android:id="@+id/btnNewGame"

*indicates XML parser should parse & expand the rest of the string and identify it as an ID resource* 

+ adds resource name to R.java file

#### More with Layouts

 XML layout attributes named layout\_something define layout parameters for each View in a ViewGroup

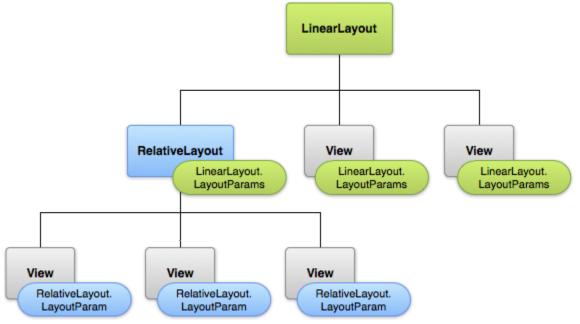